#### **NOTICE SITE LABEL GE**

https://label-ge.colisea.fr/

#### **Une plateforme dédiée**

- Déclinaison du site label Geiq
- Une partie du site ouverte toute l'année
- Possibilité d'imprimer les informations sur les salariés et leurs contrats
- Aides au remplissage du dossier label
- Nombreux contrôles de cohérence qui permettront d'éviter des erreurs de remplissage et donc de résultats.

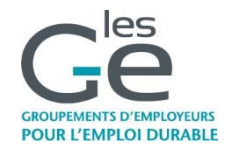

#### I-Accueil: ouvert toute l'année

#### **Informations**

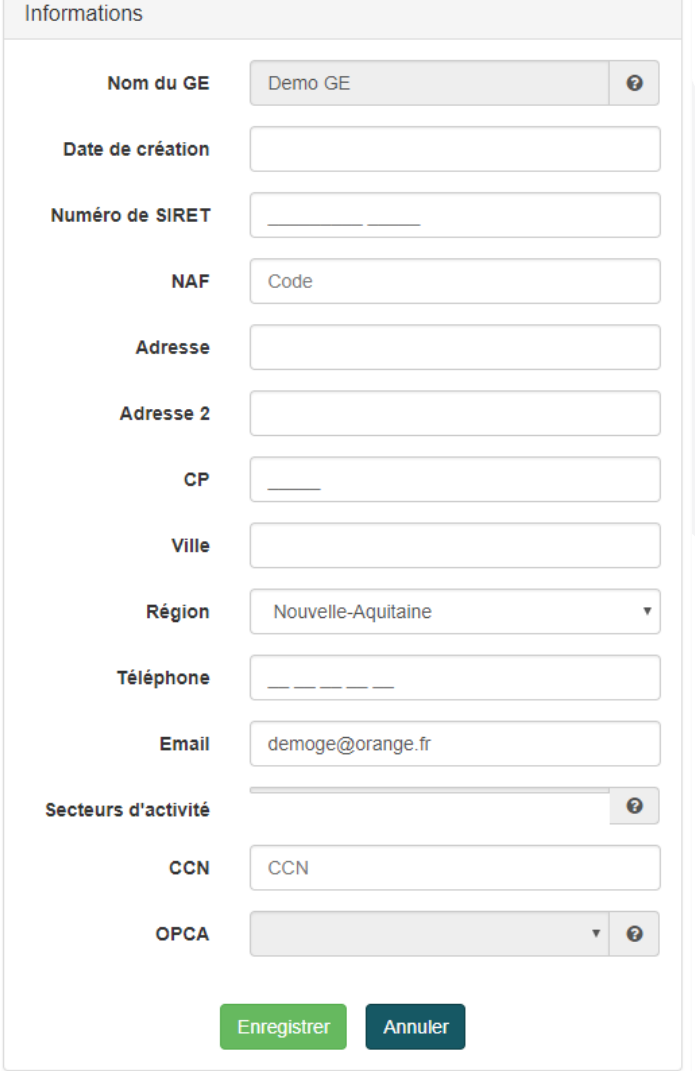

Cette partie est directement reliée au CRM de la FFGEIQ.

Le nom, secteur d'activité et OPCO ne sont pas modifiables par le GE.

=> Contacter la Fédération

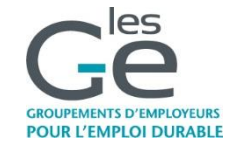

#### **Coordonnées**

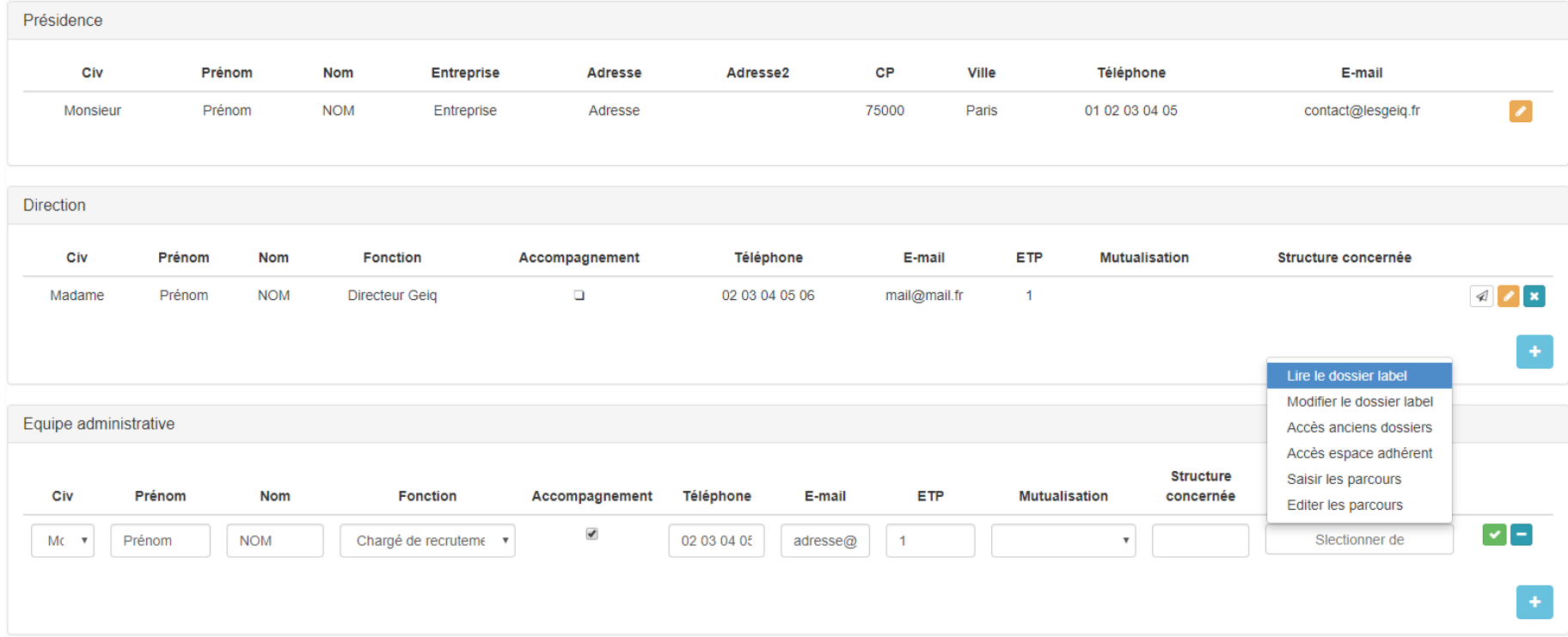

Renseigner ici tous les salariés de l'équipe du GE au moment présent.

Gestion des droits (uniquement pour les directeurs) : possibilité de limiter certains accès aux collaborateurs.

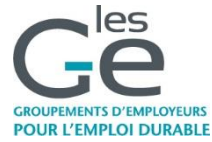

### **Identifiants et mots de passe**

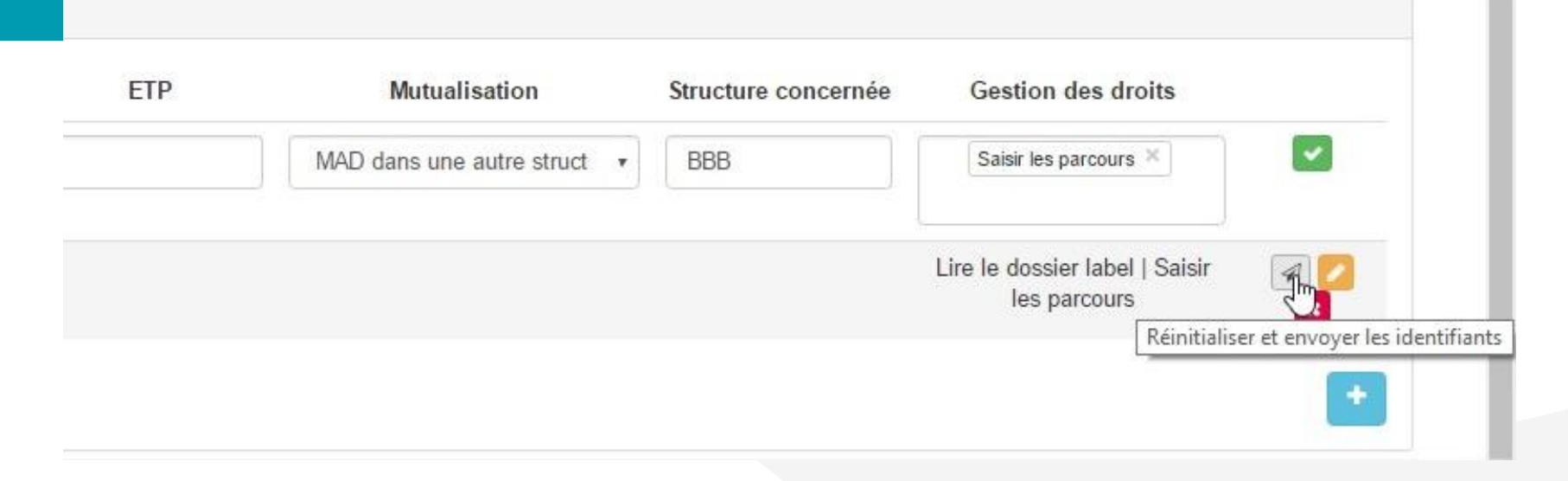

Possibilité d'envoyer les codes d'accès aux permanents en cliquant sur l'enveloppe.

Les directeurs ou la Fédération peuvent également réinitialiser les mots de passe en cliquant sur l'enveloppe en cas de perte.

Un mail de « Coliséa » est alors envoyé à l'adresse mail correspondante.

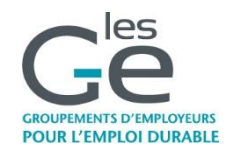

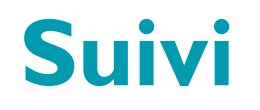

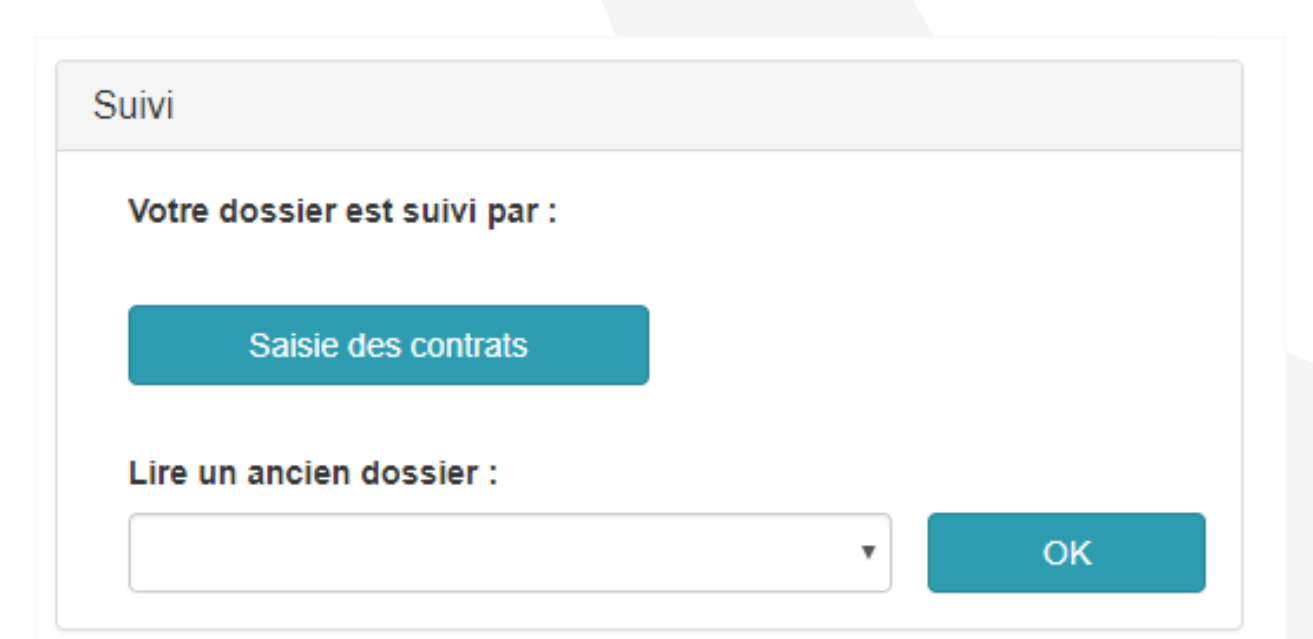

Saisie des contrats : ouvert toute l'année.

Lire un ancien dossier : à partir de 2019.

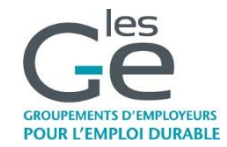

#### **Paramétrage**

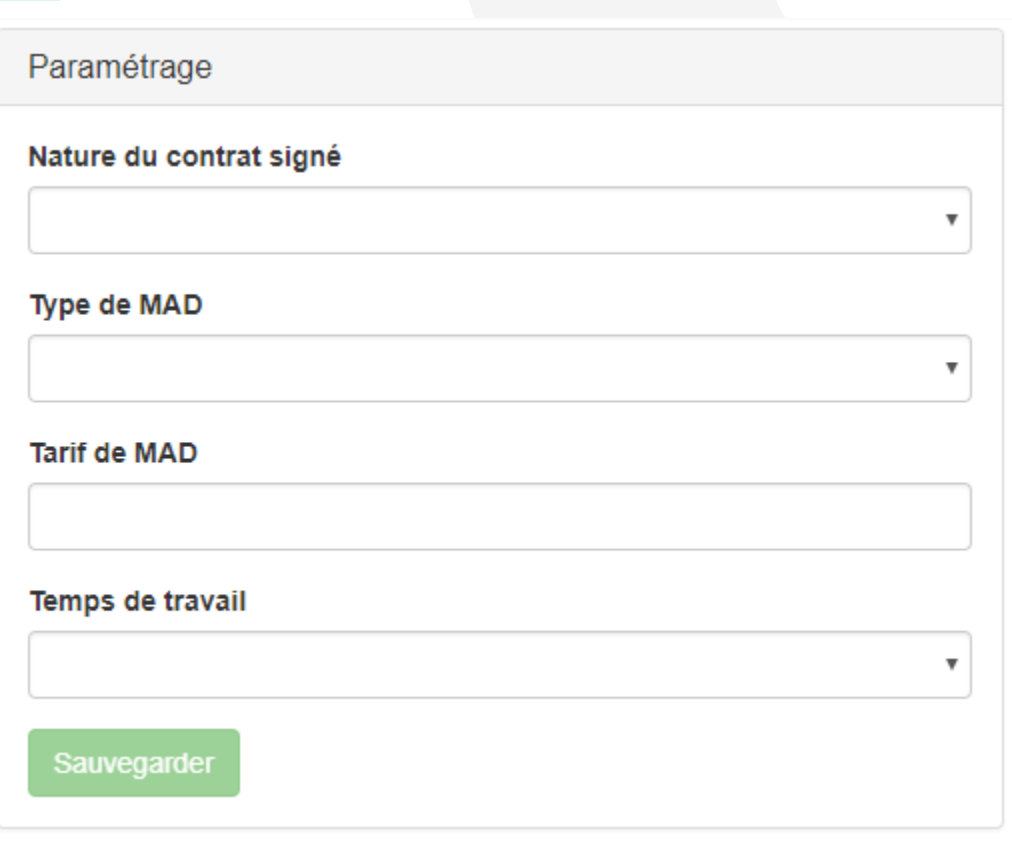

Permet de paramétrer certaines données qui prérempliront automatiquement les champs lors de la saisie des contrats.

Possibilité de ne préremplir que certains champs.

Possibilité de modifier les paramètres à tout moment.

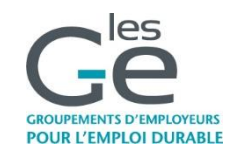

#### II - Saisie des parcours : ouvert toute l'année

### **Créer un salarié**

Salarié :

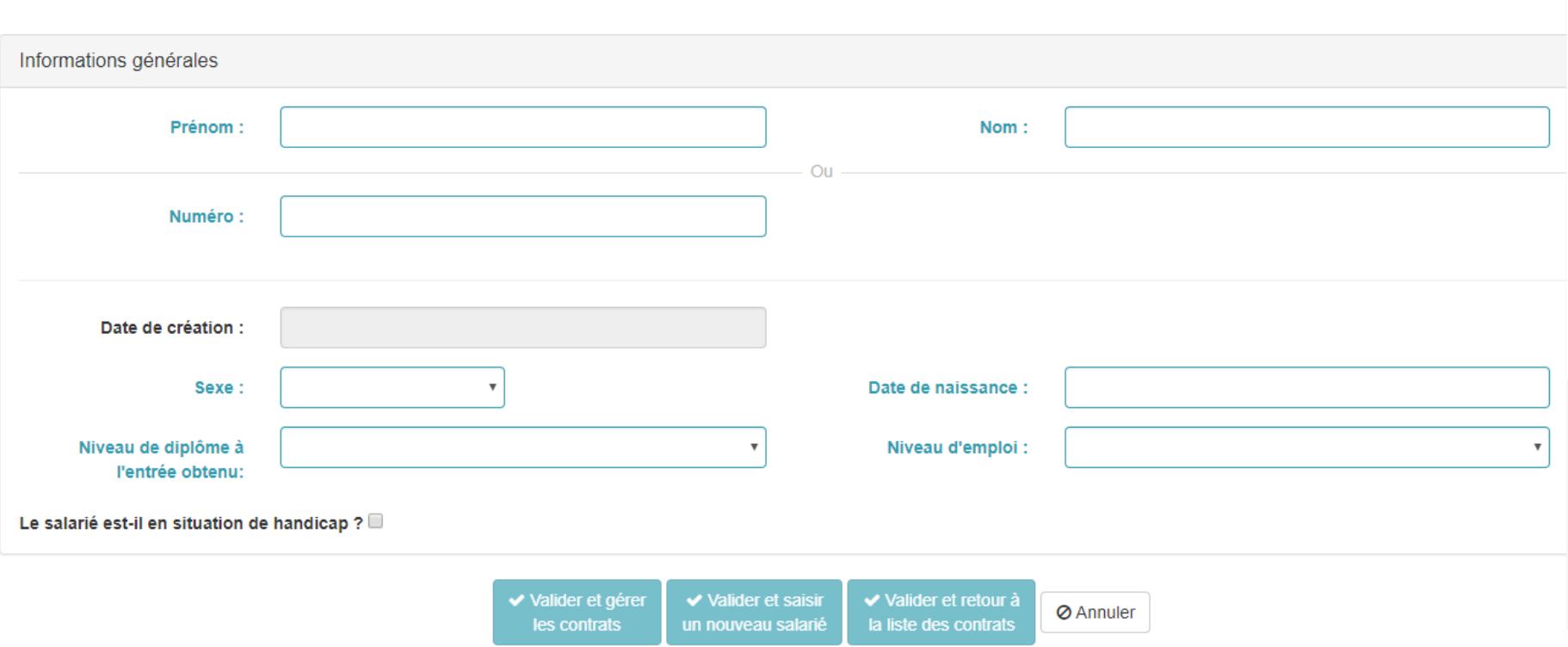

Possibilité de créer un salarié avec son prénom et nom **ou** un numéro d'identifiant. Attention : la suppression d'un salarié entraîne la suppression de son/ses contrat/s.

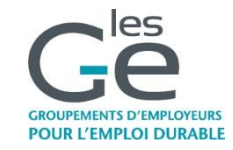

# **Ajouter un contrat**

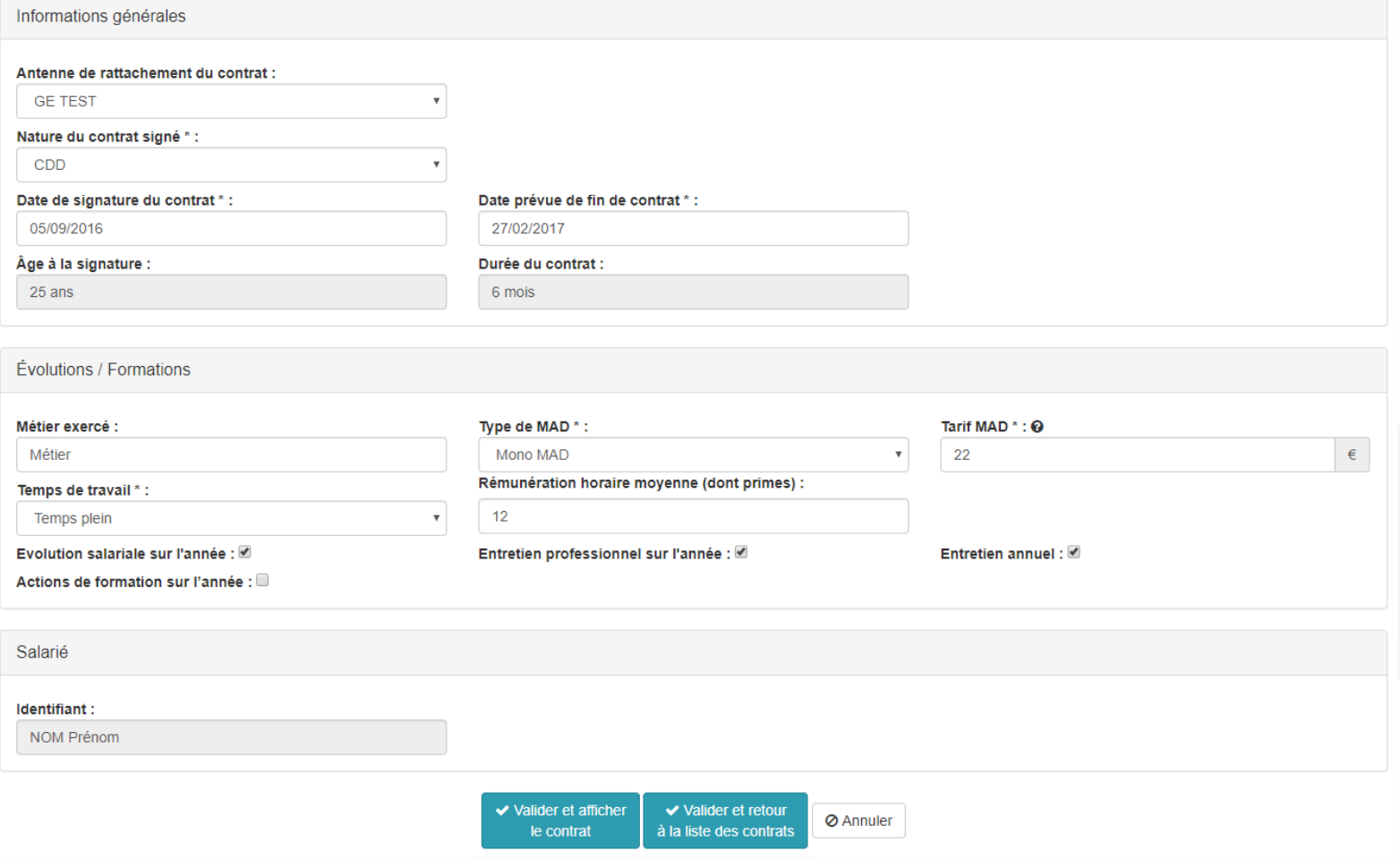

**GROUPEMENTS D'EMPLOYEURS POUR L'EMPLOI DURABLE** 

#### **Ajouter un contrat**

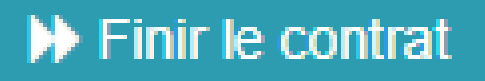

#### **Précision :**

Quand vous créez un contrat qui est encore en cours, ne pas cliquer sur « Finir le contrat » ; cette touche permet de renseigner une **fin de contrat** : rupture, sortie, obtention de qualification.

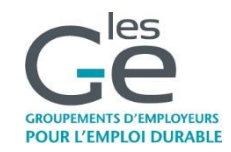

## **Fin du contrat - rupture**

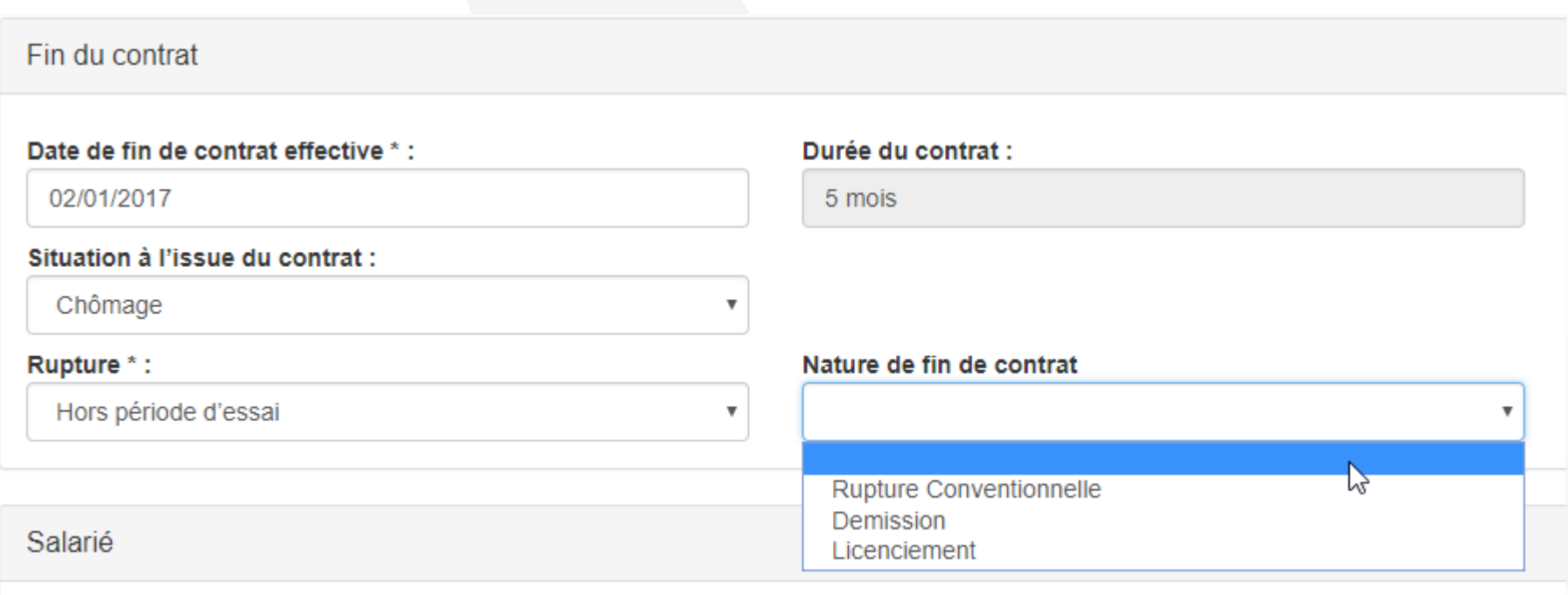

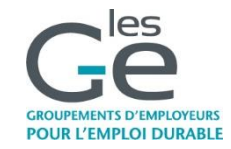

#### **Fin de contrat à terme**

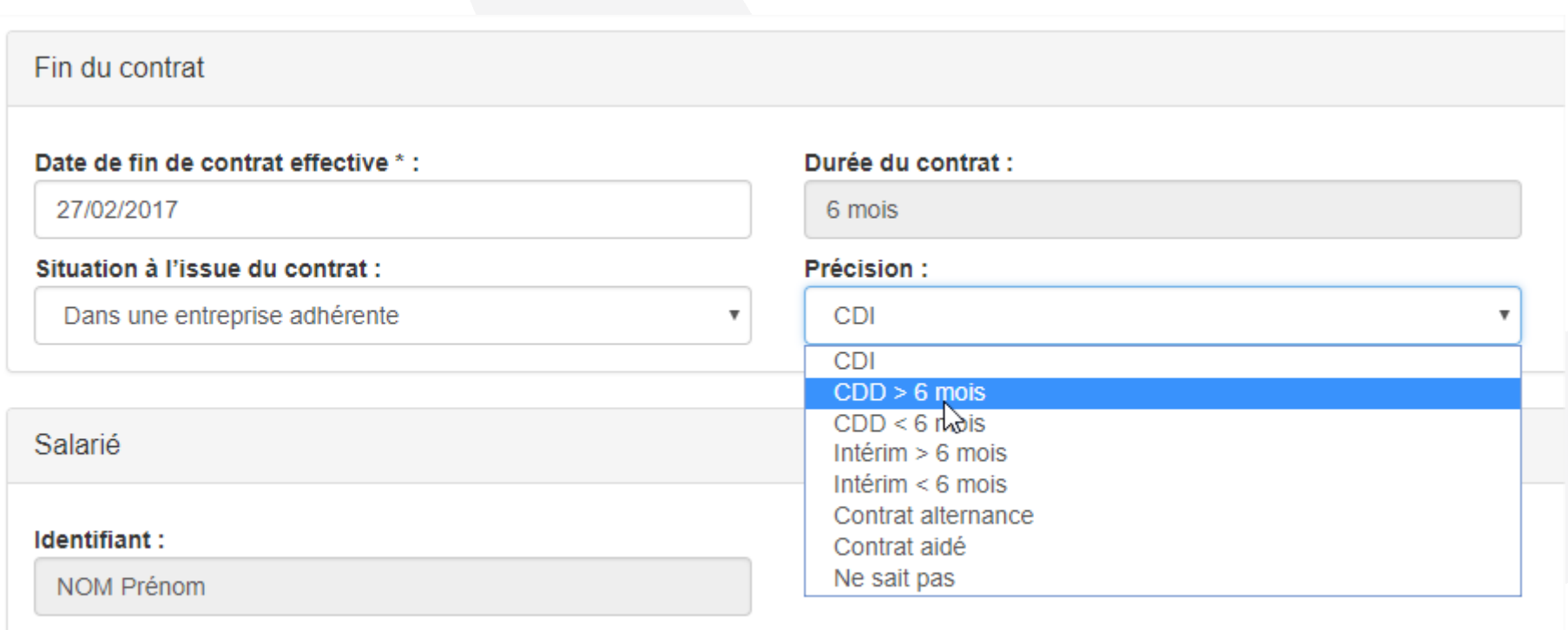

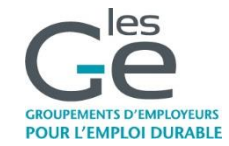

## **Gérer le parcours**

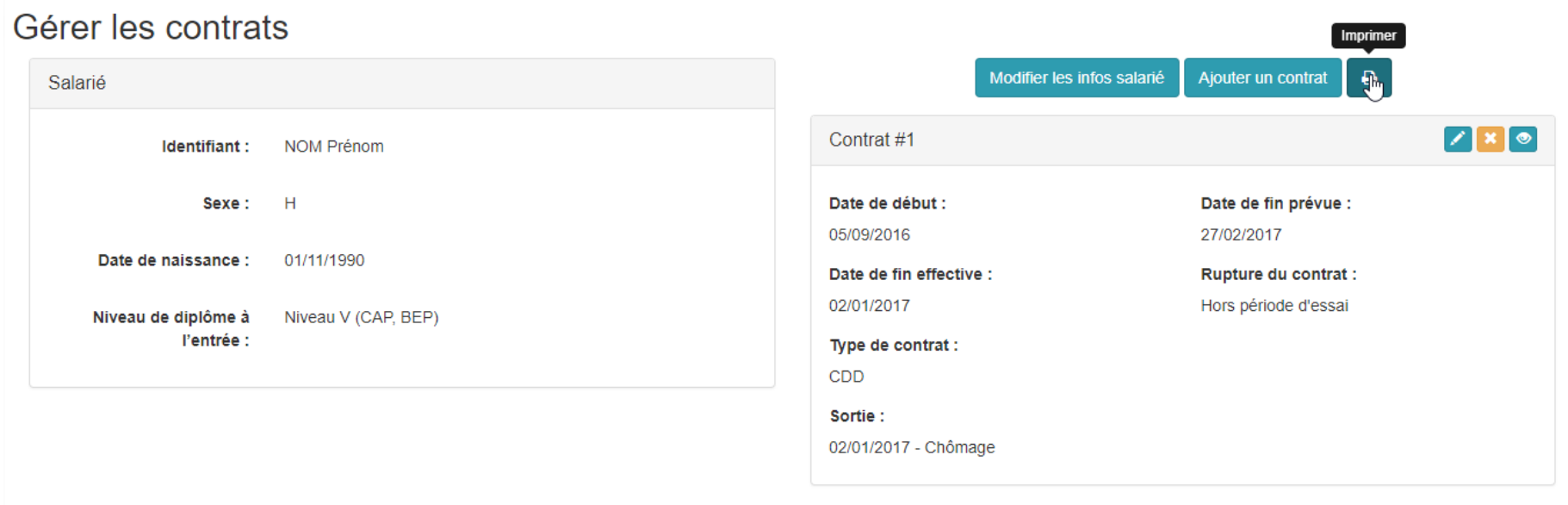

Vous pouvez imprimer l'ensemble du parcours du salarié.

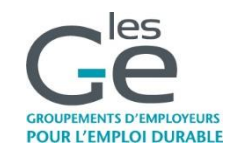

#### **Export parcours du salarié**

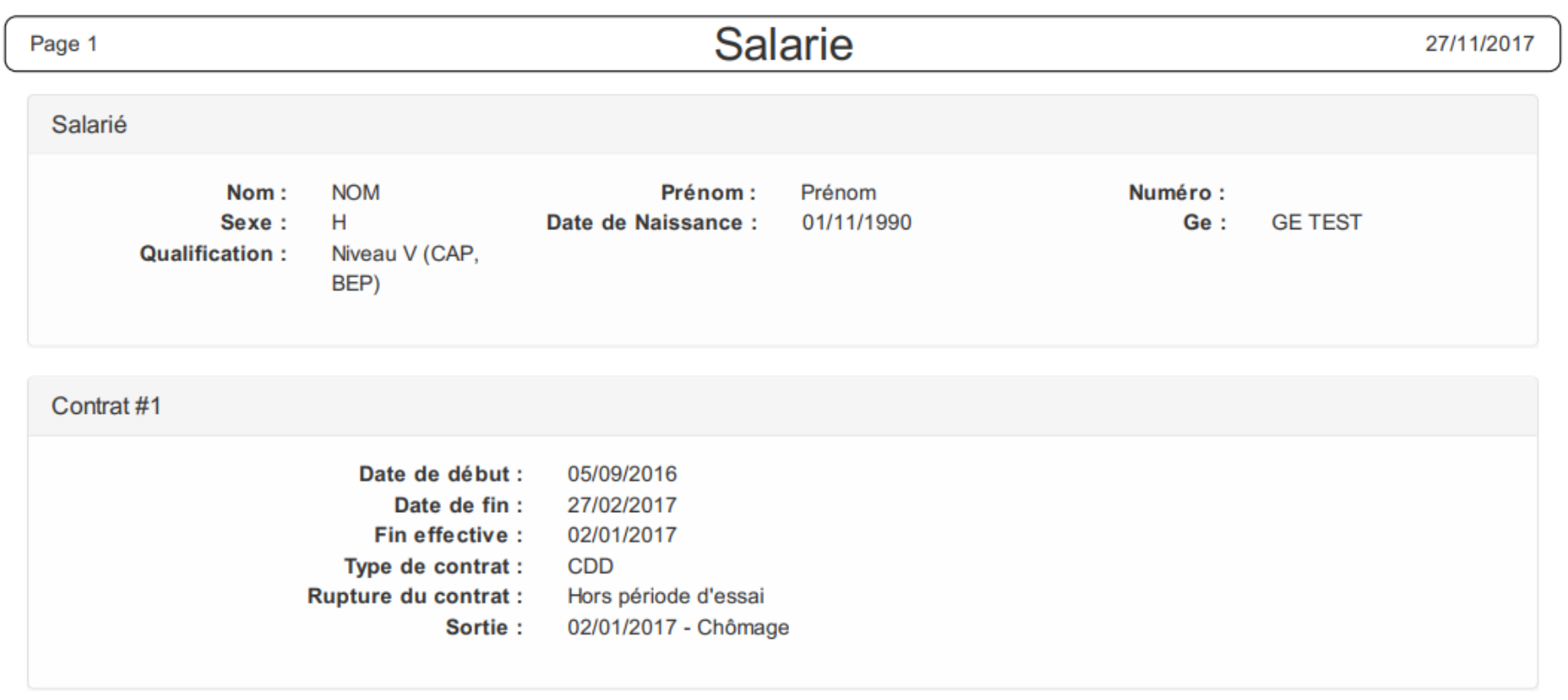

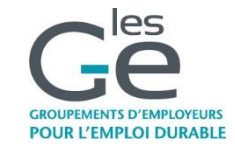

### **Export des parcours des salariés**

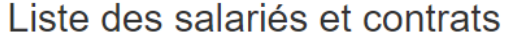

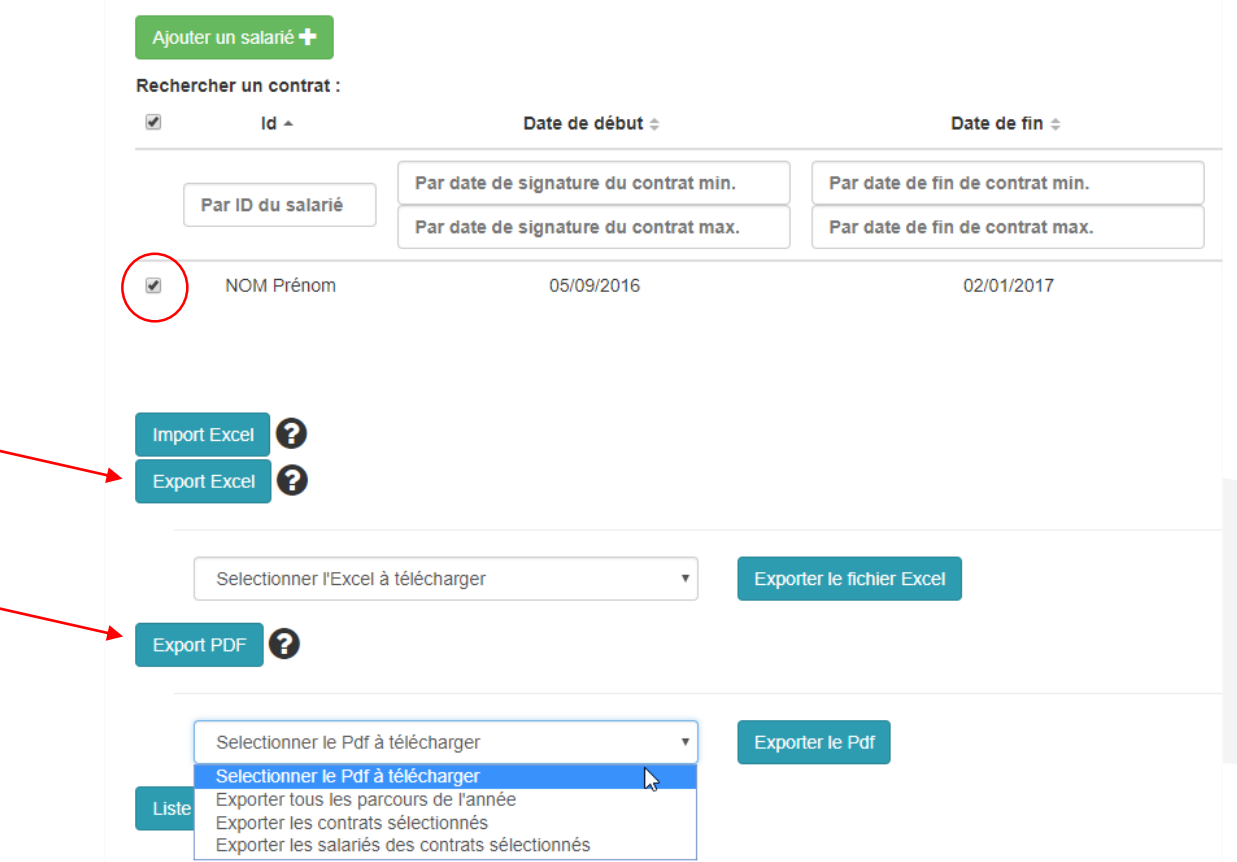

En bas de page de la liste des contrats vous pouvez exporter tout ou partie des parcours sous forme de liste Excel ou PDF (4 types de sélection possibles)

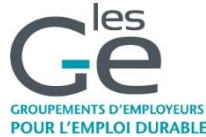

#### **Rechercher un salarié**

#### Liste des salariés et contrats

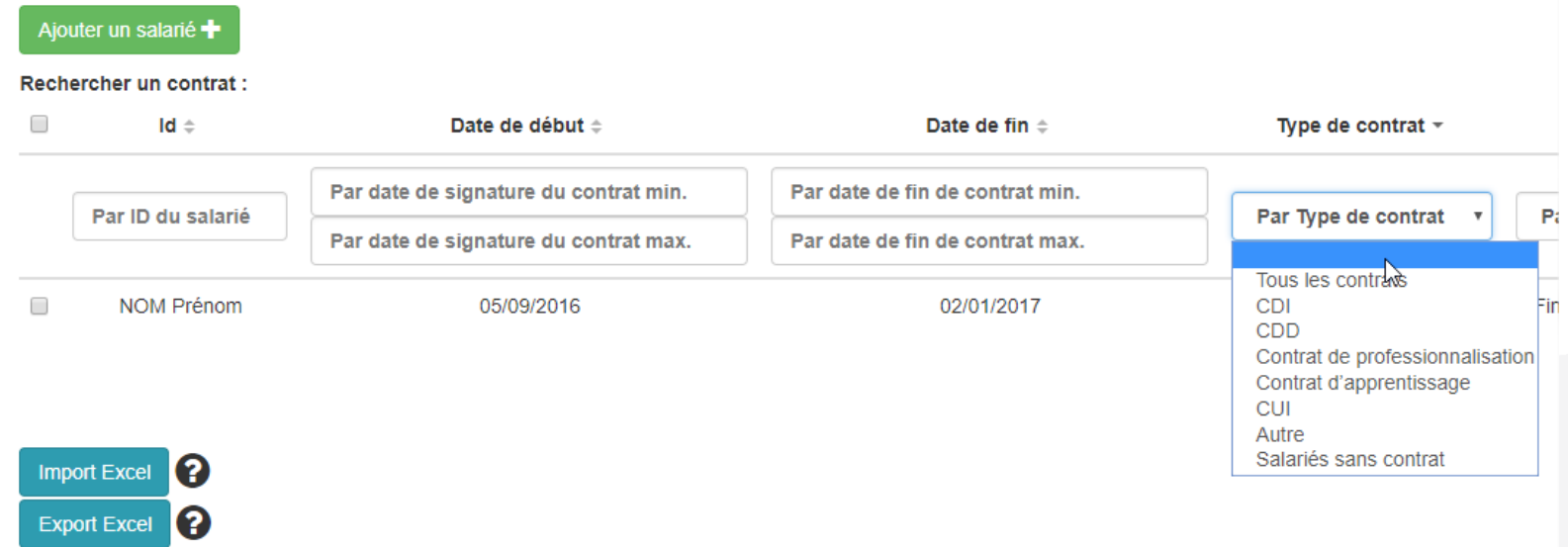

Possibilité de rechercher un salarié par date de début, de fin, par année, par salarié directement ou par type de contrat.

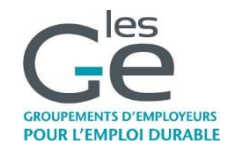

### **Import des parcours**

#### Liste des salariés et contrats

Ajouter un salarié +

#### **Dochorchor un contrat**

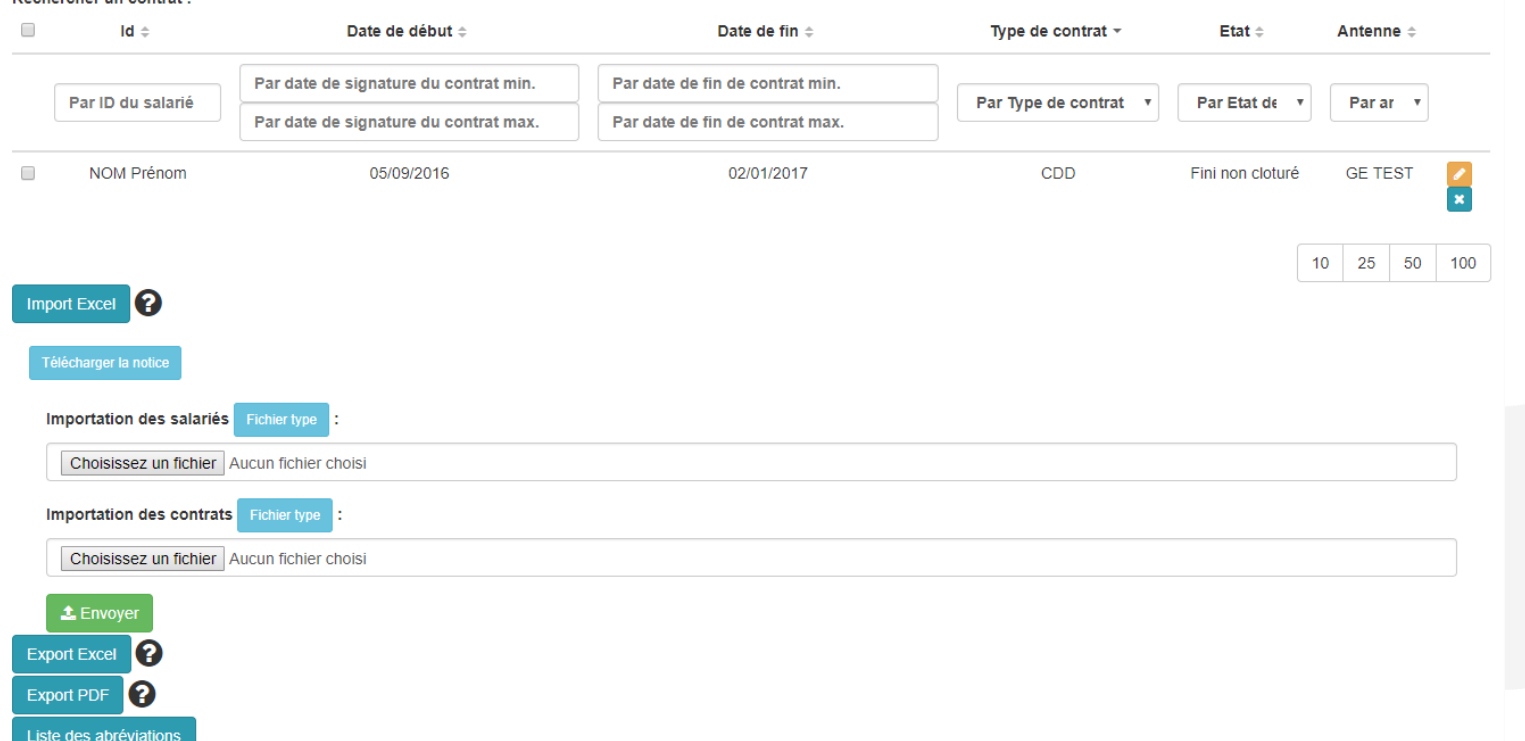

**Les contrats présents sur l'année examinée sont à saisir en ligne**. Si plus de 30, possibilité de les importer via trois tableaux Excel consolidés. Une procédure spécifique sera envoyée aux GE concernés.

**POUR L'EMPLOI DURABLE** 

#### III - Renouvellement du label : de début décembre à fin janvier

#### **Documents**

**f in** Tout supprimer  $\blacktriangleright$  Enregistrer les commentaires

#### Documents obligatoires

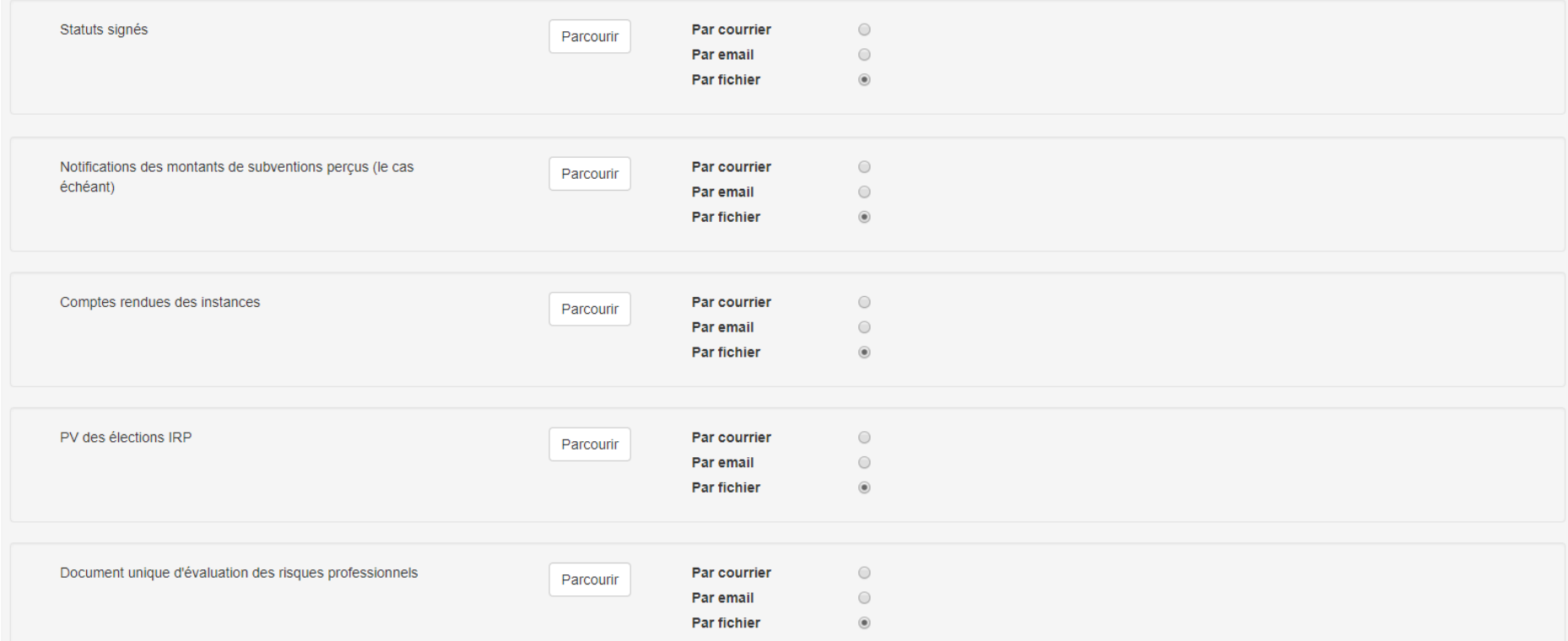

Merci d'envoyer un maximum de documents en téléchargement sur la plateforme (« par fichier »).

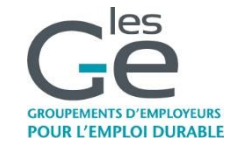

### **Vie associative**

Listing entreprises et composition des instances :

Instances

Liste des entreprises adhérentes et membres des instances

Télécharger le document type

Parcourir

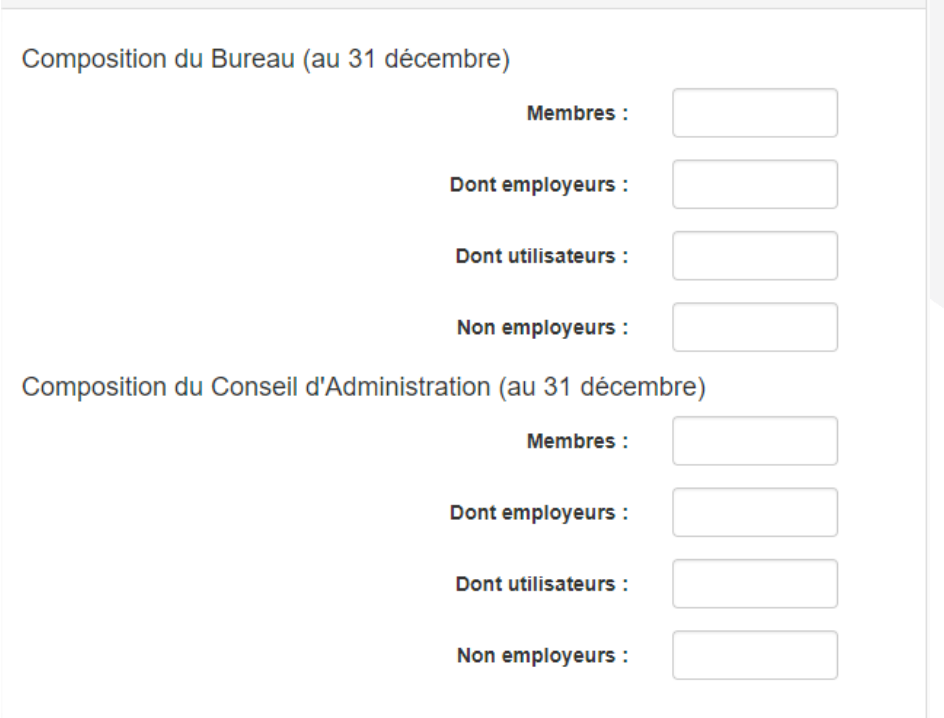

Pré-remplissage automatique des champs suite au téléchargement du fichier Excel.

- Télécharger le document Excel
- Remplir le document
- Le réimporter en cliquant sur le bouton « Parcourir ».

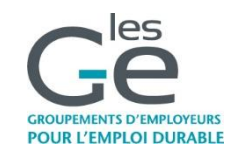

### **Accompagnement**

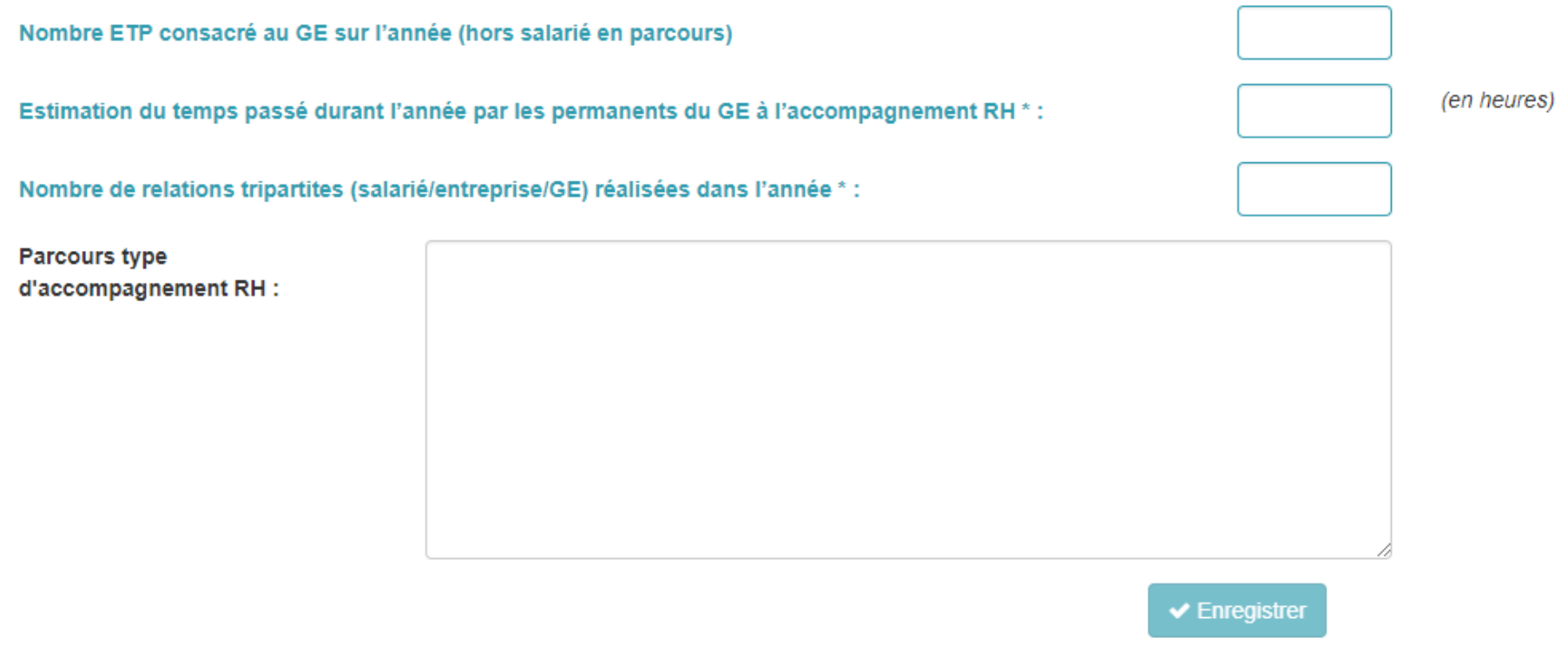

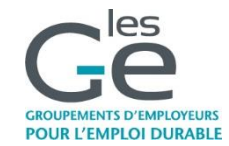

#### Décompte des heures

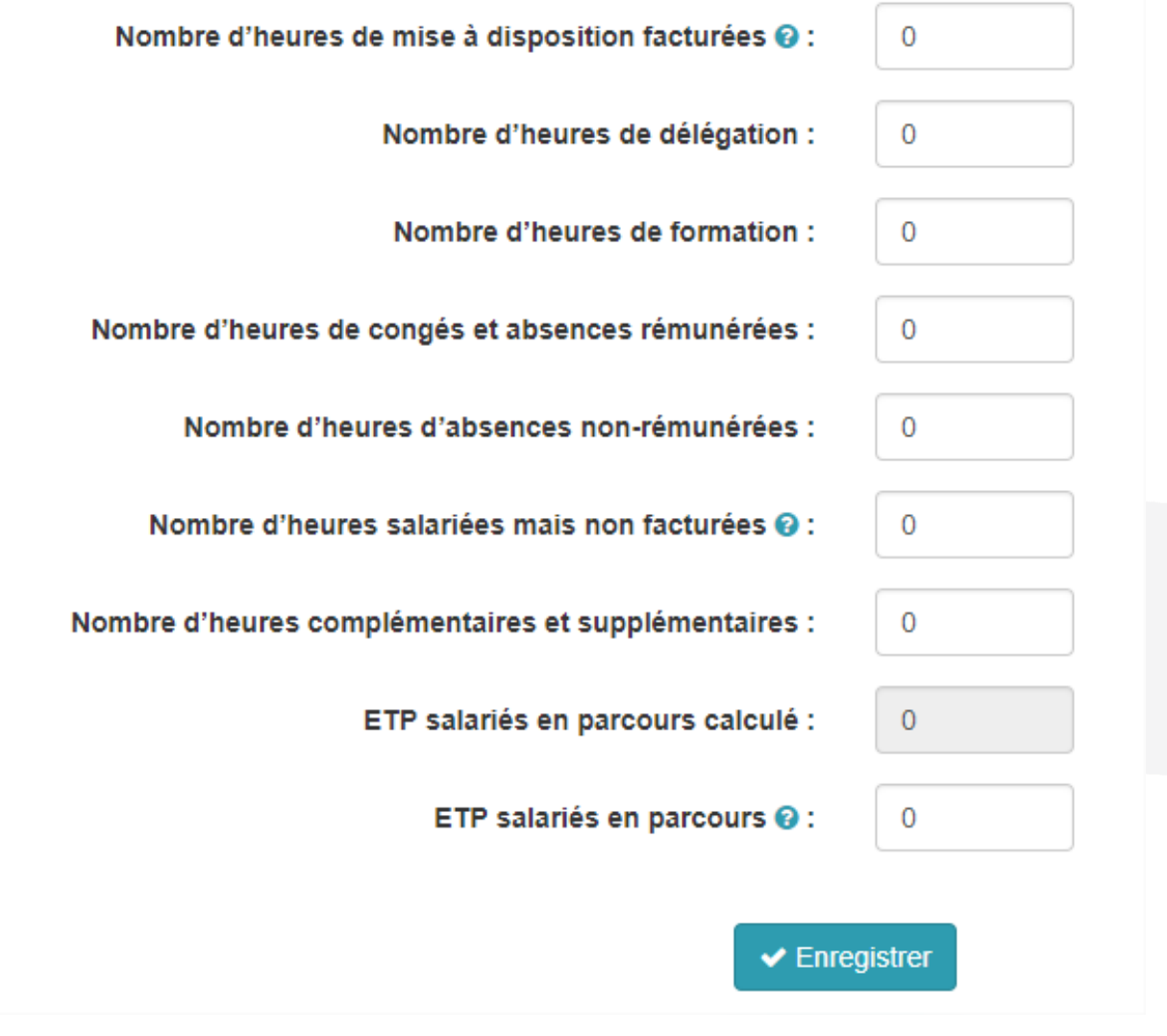

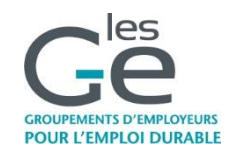

#### Complément

Compléments et Perspectives

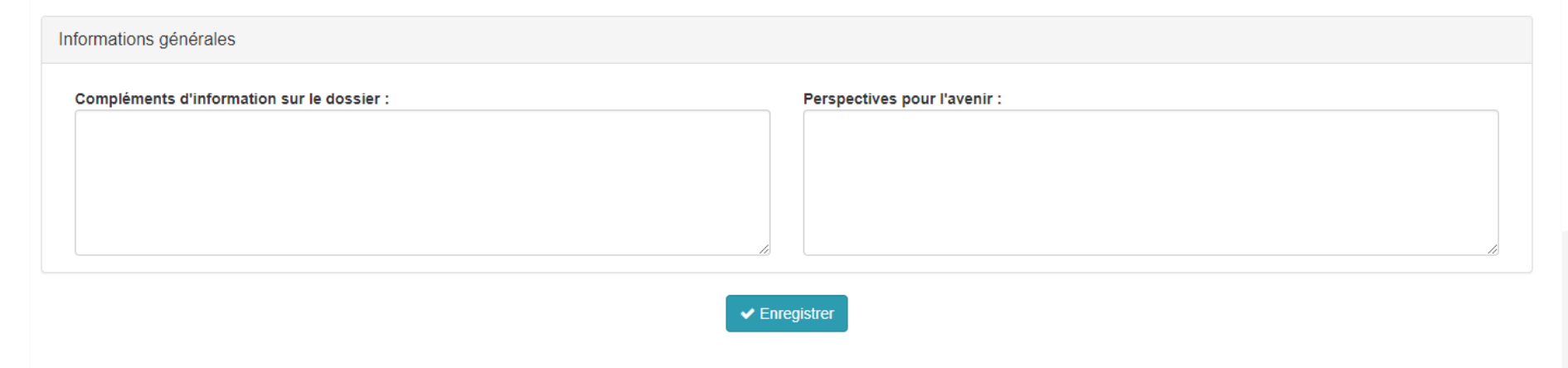

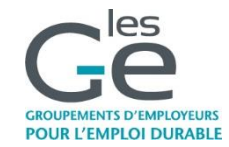